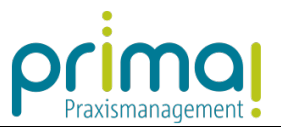

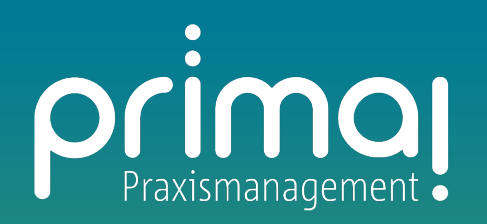

# **Leistungsbeschreibung**

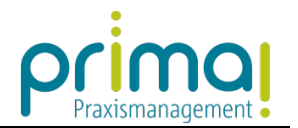

## **Inhaltsverzeichnis**

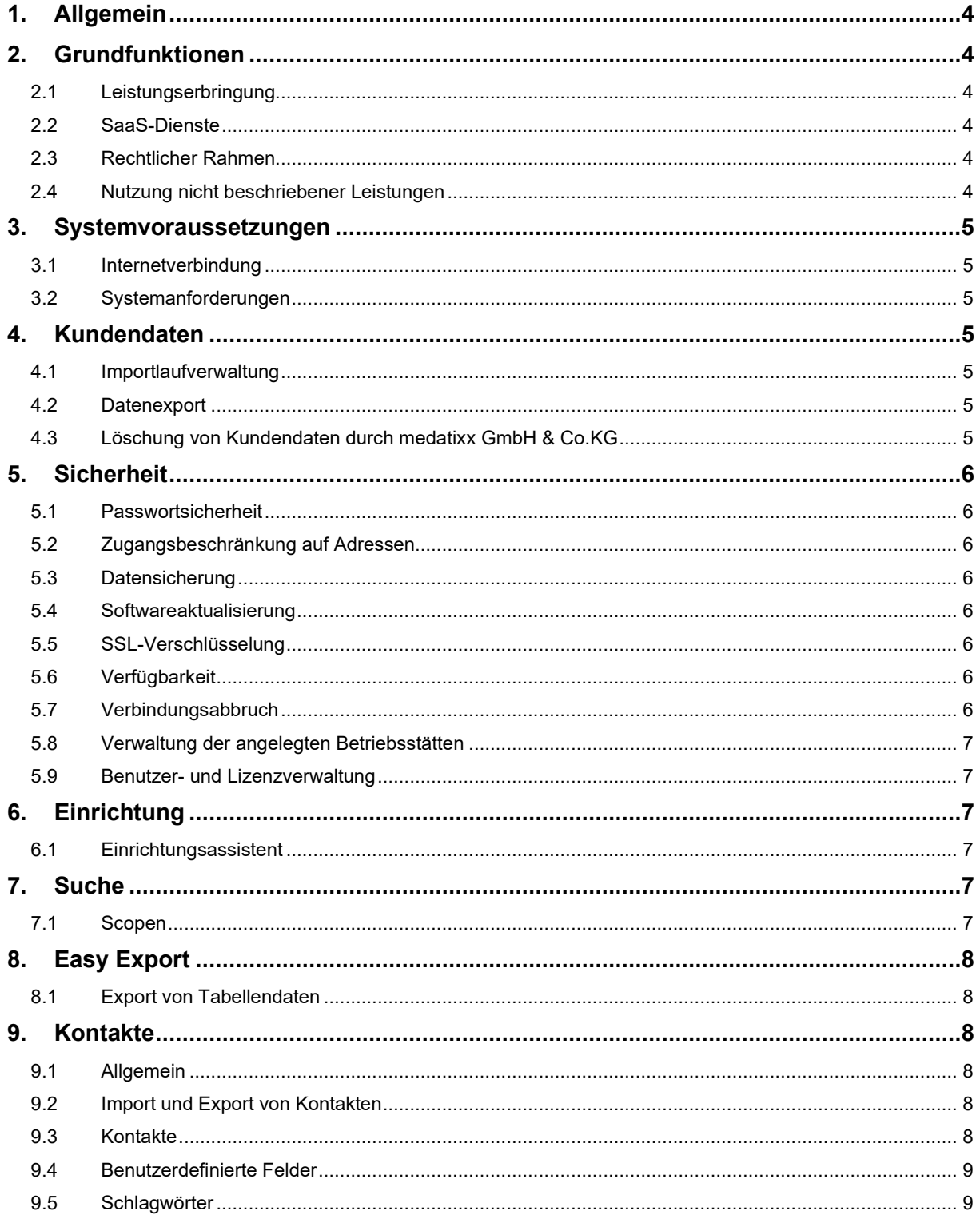

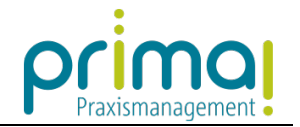

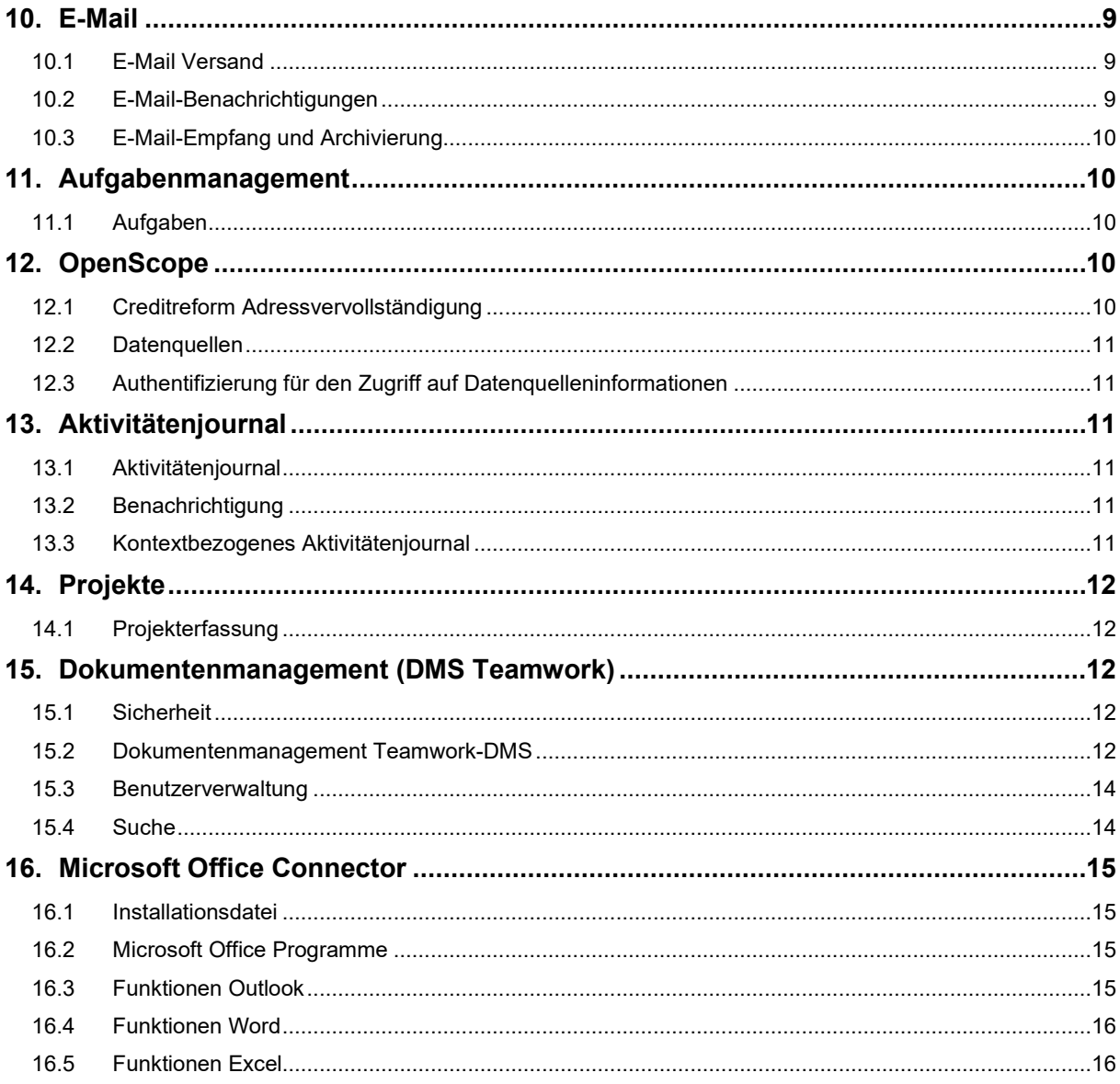

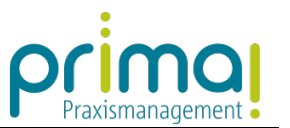

## <span id="page-3-0"></span>**1. Allgemein**

Bitte informieren Sie sich vor Abschluss eines entgeltlichen Vertrages darüber, ob die Nutzung der durch medatixx GmbH & Co.KG angebotenen Services Ihren Anforderungen oder Erwartungen entspricht, z.B. indem Sie sich auf den Web-Seiten der medatixx GmbH & Co.KG unter www.prima-praxismanagement.de informieren und/oder indem Sie unverbindlich und kostenfrei unsere Services testen. Die Leistungsbeschreibung ersetzt nicht die Lektüre oder Bedienungshilfen.

## <span id="page-3-1"></span>**2. Grundfunktionen**

## <span id="page-3-2"></span>**2.1 Leistungserbringung**

Die Firma medatixx GmbH & Co.KG erbringt SaaS-Leistungen im Rahmen der bestehenden technischen und betrieblichen Möglichkeiten. Die Firma medatixx GmbH & Co.KG beabsichtigt, die SaaS-Dienste weiterzuentwickeln und behält sich daher vor, Änderungen an der Soll-Leistung und der Leistungsbeschreibung vorzunehmen. Die Leistungsbeschreibung beschreibt lediglich den Soll-Produktstand der Services zum Zeitpunkt der Herausgabe dieses Dokuments.

## <span id="page-3-3"></span>**2.2 SaaS-Dienste**

Die SaaS-Dienste umfassen in der Regel eine Benutzer-Schnittstelle (Client), die verschlüsselte Datenübertragung vom Client zum prima!-Server, die Verarbeitung der Daten nach Maßgabe der bereitgestellten und vom Kunden abonnierten Services, den verschlüsselten Zugriff des Kunden auf seine Daten sowie die Speicherung und Sicherung dieser Daten.

Die medatixx GmbH & Co.KG, bzw. von medatixx beauftragte und zur Einhaltung der vorliegenden Datenschutzrichtlinien verpflichtete Dritte, übernehmen ebenfalls die Wartung und Pflege der zur Nutzung der SaaS-Dienste erforderlichen hard- und softwaretechnischen Infrastruktur - insbesondere die Diagnose und Beseitigung von Fehlern innerhalb angemessener Zeit.

Schnittstelle für die vertraglich geschuldeten SaaS-Dienste und Services der medatixx GmbH & Co.KG ist die Übergangsstelle ins Internet des von der medatixx GmbH & Co.KG genutzten Rechenzentrums.

Die Anbindung des Kunden an das Internet, die Aufrechterhaltung der Netzwerkverbindung sowie die Beschaffung und Bereitstellung der auf Seiten des Kunden erforderlichen Hard- und Software ist nicht Gegenstand der prima! Leistungen.

## <span id="page-3-4"></span>**2.3 Rechtlicher Rahmen**

Alle prima!-Funktionen richten sich allein nach den in Deutschland geltenden Gesetzen, Verordnungen und Richtlinien.

## <span id="page-3-5"></span>**2.4 Nutzung nicht beschriebener Leistungen**

Soweit Sie unentgeltliche Leistungen von prima! nutzen oder die von Ihnen gewählten SaaS-Dienste oder Services über die in dieser Leistungsbeschreibung aufgeführten Spezifikationen hinausgehende Dienste/Leistungen beinhalten, so erfolgt dies unentgeltlich und ohne jeglichen Rechtsanspruch.

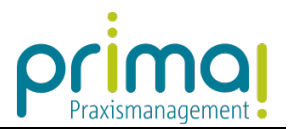

## <span id="page-4-0"></span>**3. Systemvoraussetzungen**

### <span id="page-4-1"></span>**3.1 Internetverbindung**

Eine Internetverbindung mit mindestens 2Mbit wird empfohlen.

Bei einer größeren Benutzerzahl (> 20) und großen Datenmengen wird eventuell mehr Bandbreite benötigt.

Bei Verwendung einer Terminalserververbindung oder wenn in Ihrer Betriebsstätte über die gleiche Internetverbindung viel Datenverkehr läuft (z.B. Mitarbeiter Webradio hören), kann dies die Bediengeschwindigkeit von prima! beeinträchtigen, ohne dass medatixx GmbH & Co.KG Einfluss nehmen kann.

## <span id="page-4-2"></span>**3.2 Systemanforderungen**

prima! stellt folgende Systemanforderungen:

- **O** PC mit 64-Bit-Betriebssystem Windows 7 oder höher
- o Intel-based Mac mit Mac OS: Mac OS X 10.7 oder höher
- Empfohlene Mindest-Bildschirmauflösung: 1280 x 1024
- **O** Freier Arbeitsspeicher: 512 MB
- **O** Freier Festplattenplatz: 200 MB
- Browser: aktuelle, HTMLS-fähige Versionen von Mozilla Firefox, Google Chrome, Apple Safari

Die Bedienung und Aufrechterhaltung dieser technischen Voraussetzungen liegt in der Verantwortung des Kunden - auch im Falle von Weiterentwicklungen der SaaS-Dienste bzw. deren Infrastruktur.

## <span id="page-4-3"></span>**4. Kundendaten**

#### <span id="page-4-4"></span>**4.1 Importlaufverwaltung**

Alle importierten Dateien zur Vervollständigung der Stammdaten (z.B. Kontaktdateien) werden betriebsstättenabhängig archiviert. Der Importverlauf inklusive Fehlermeldungen kann aufgerufen werden.

## <span id="page-4-5"></span>**4.2 Datenexport**

Kundenspezifische Daten können heruntergeladen werden. Hierfür stehen Exportmöglichkeiten per csv- oder zip-Datei zur Verfügung.

#### <span id="page-4-6"></span>**4.3 Löschung von Kundendaten durch medatixx GmbH & Co.KG**

medatixx GmbH & Co.KG ist spätestens nach Ablauf von 30 Tagen nach Beendigung des Vertragsverhältnisses berechtigt, Ihre Daten unwiederbringlich zu löschen. Auf die unwiederbringliche Löschung werden Sie zuvor per E-Mail an die zuletzt von Ihnen benannte E-Mail-Adresse hingewiesen.

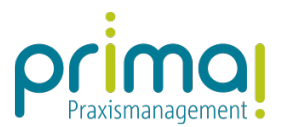

## <span id="page-5-0"></span>**5. Sicherheit**

## <span id="page-5-1"></span>**5.1 Passwortsicherheit**

Die verbindliche Passwortsicherheit kann in fünf Stufen von 1-10 Pflichtzeichen eingestellt werden. Die Einstellung der Passwortsicherheit obliegt dem Kunden. Das Passwort kann dauerhaft in der Anwendung hinterlegt werden, sodass eine Passworteingabe beim Neustart nicht mehr nötig ist.

## <span id="page-5-2"></span>**5.2 Zugangsbeschränkung auf Adressen**

Jedem Benutzer kann eine IP-Zone (mehrere IP-Adressen) zugewiesen werden, von denen aus ihm der Zugriff auf die Anwendung gewährt wird. Ist dem Computer des Benutzers eine IP-Adresse zugewiesen, welche nicht innerhalb der IP-Zone liegt, so wird dem Benutzer der Zugriff auf die Anwendung nicht gestattet.

## <span id="page-5-3"></span>**5.3 Datensicherung**

Die Daten werden täglich gesichert. Die Backup-Daten werden zusätzlich täglich auf einem Spiegelserver gespeichert. Die Daten der einzelnen Kunden-Instanzen sind eindeutig von den Daten anderer Kunden getrennt. Die Speicherzentren befinden sich in Frankfurt und Aachen. Für die Einhaltung der gesetzlich vorgeschriebenen Aufbewahrungspflichten ist der Kunde verantwortlich.

#### <span id="page-5-4"></span>**5.4 Softwareaktualisierung**

Der Kunde bekommt immer die aktuellste Version der Software durch automatisierte Updates zur Verfügung gestellt.

#### <span id="page-5-5"></span>**5.5 SSL-Verschlüsselung**

Der Datenzugriff über den prima!-Client erfolgt mit **Transport Layer Security** (TLS)-Technologie, weitläufiger bekannt unter der Vorgängerbezeichnung **Secure Sockels Layer** (SSL) mit Server- Authentifizierung. Daten werden verschlüsselt übertragen.

## <span id="page-5-6"></span>**5.6 Verfügbarkeit**

Die medatixx GmbH & Co.KG strebt an, den Systemzugriff auf die prima! SaaS-Dienste und Services permanent, das heißt 24 Stunden am Tag, 365 Tage im Jahr zu ermöglichen. Der Hostingbetrieb ist auf eine über 99%-ige Verfügbarkeit p.a. ausgelegt, ausgenommen hiervon sind jedoch routinemäßige, erforderliche und geplante Wartungs- und Instandsetzungsmaßnahmen. Die jederzeitige Verfügbarkeit wird ausdrücklich nicht garantiert und ist nicht geschuldet. Soweit möglich, werden erforderliche Wartungs- und Instandsetzungsarbeiten angekündigt.

#### <span id="page-5-7"></span>**5.7 Verbindungsabbruch**

Sollte während der Arbeit mit prima! die Internetverbindung abbrechen, wird der Standby-Betrieb der Anwendung aktiviert. Alle Daten bleiben erhalten und stehen zur Verfügung, sobald die Verbindung wieder besteht.

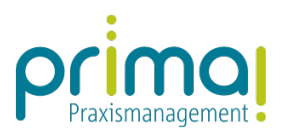

## <span id="page-6-0"></span>**5.8 Verwaltung der angelegten Betriebsstätten**

Pro prima!-Zugang wird eine Betriebsstätte, inklusive aller Nebenbetriebsstätten bereitgestellt. Der Zugang kann über den in prima! integrierten Shop um weitere Hauptbetriebsstätten erweitert werden. Im Rahmen der gebuchten Anzahl können Hauptbetriebsstätten neu angelegt und dupliziert werden. Hauptbetriebsstätten und Kontakte können archiviert werden. Archivierte Hauptbetriebsstätten sind wiederherstellbar, können aber auch endgültig gelöscht werden. Bis zur endgültigen Löschung einer Hauptbetriebsstätte im Archiv wird diese bei der gebuchten Betriebsstättenanzahl mitgerechnet.

Für die Einhaltung der gesetzlich vorgeschriebenen Aufbewahrungspflichten ist der Kunde verantwortlich.

#### <span id="page-6-1"></span>**5.9 Benutzer- und Lizenzverwaltung**

Die Benutzer- und Rechteverwaltung wird zentral mit Passwortschutz gesteuert. Neue Benutzer werden per E-Mail eingeladen und sofort zur Neueingabe des Passworts aufgefordert. Neue Benutzer werden grundsätzlich als Systemadministrator eingerichtet. Für die endgültige Vergabe der Berechtigungen ist der Kunde zuständig.

Einzelne Berechtigungen werden in zuweisbaren Benutzerprofilen gebündelt. Jedem Benutzer können einzelne oder mehrere Benutzerprofile gleichzeitig zugewiesen werden. Je nach den aktivierten Anwendungen werden unterschiedliche Benutzerprofile zur Verfügung gestellt. Die individuelle Anpassung der Benutzerprofile oder die Anlage von neuen Benutzerprofilen ist möglich.

Benutzer können einzelnen Betriebsstätten zugewiesen werden, sodass diese nur auf die zugewiesenen Betriebsstätten zugreifen können.

Berechtigungen und Profile sind durch den Systemadministrator von einem Benutzer auf andere Benutzer übertragbar.

Die Benutzerkennung (E-Mail-Adresse des Benutzers) ist nachträglich änderbar. Benutzer können gesperrt werden. Entfernte oder gesperrte Benutzer können reaktiviert werden.

Benutzer können den vorhandenen Lizenzen zugewiesen werden. Die Lizenzverwaltung ermöglicht den Überblick über die verfügbaren, die freien und die verwendeten Produktlizenzen.

## <span id="page-6-2"></span>**6. Einrichtung**

#### <span id="page-6-3"></span>**6.1 Einrichtungsassistent**

Ein Einrichtungsassistent unterstützt bei der Einrichtung Ihrer Praxis.

## <span id="page-6-4"></span>**7. Suche**

#### <span id="page-6-5"></span>**7.1 Scopen**

"Scopen" bezeichnet die anwendungsübergreifende Suchfunktion. Es kann nach Namen, Vorgängen sowie den OCR-Volltextinhalten importierter Dokumente (PDF, JPEG und PNG) gesucht werden.

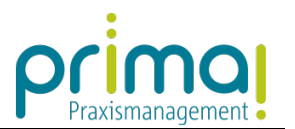

## <span id="page-7-0"></span>**8. Easy Export**

## <span id="page-7-1"></span>**8.1 Export von Tabellendaten**

Über die Exportfunktion können alle Tabelleninhalte in das PDF, CSV, XLS oder DOC- Format exportiert werden.

## <span id="page-7-2"></span>**9. Kontakte**

## <span id="page-7-3"></span>**9.1 Allgemein**

Kontakte werden für jede Betriebsstätte getrennt verwaltet. Mehrere Benutzer können gleichzeitig mit einem Kontakt arbeiten. Das Kontaktmanagement ist rollenbasiert, wobei die verfügbaren Rollen von den aktivierten Anwendungen abhängen. Es können beliebig viele Kontakte erfasst werden. Kontakte können dupliziert, entfernt und zusammengeführt werden.

Einen Kontakt betreffende Ereignisse aus anderen prima! Anwendungen werden in der Kontaktverwaltung angezeigt.

## <span id="page-7-4"></span>**9.2 Import und Export von Kontakten**

Bereits vorhandene Adressbestände, die im CSV, LDIF oder VCF-Format vorliegen, können importiert werden. Sofern Microsoft Outlook auf dem gleichen Computer installiert ist, auf dem die prima! Anwendung ausgeführt wird, können auch Adressdaten direkt aus Outlook übernommen werden.

## <span id="page-7-5"></span>**9.3 Kontakte**

## **9.3.1 Kontaktdaten**

Kontakte können als Personen- oder Gesellschaftskontakt angelegt werden. Sie unterscheiden sich in den abgefragten Informationen. Das Kontaktmanagement ist rollenbasiert. Je nach aktivierten Anwendungen stehen unterschiedliche Rollen zur Verfügung. Die Rolle "Kontakt" zeigt die Stammdaten und die weiteren Rollen zeigen die unterschiedlichen Bewegungsdaten des Kontaktes an. Die Zuordnung eines Kontaktes zu einer Rolle geschieht teilweise systemseitig, kann aber auch manuell vorgenommen werden.

Zu den Kontakten können weitere Objekte hinterlegt sein, darunter Dokumente, E-Mails, Aufgaben, Verantwortlichkeiten u.v.m.

## **9.3.2 Kontakte verknüpfen**

Kontakte können untereinander verknüpft werden, so z.B. Mitarbeiter (Personen) mit ihrem Arbeitgeber (Gesellschaft). Außerdem können Bezüge zwischen Kontakten und mit ihnen verbundenen Elementen hergestellt werden.

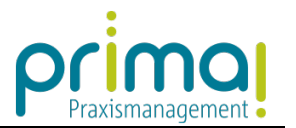

## **9.3.3 Dublettenprüfung**

Mit Hilfe der Dublettenprüfung werden gleich- oder ähnlich lautende Kontakt-Datensätze erkannt.

Zwei Kontakt-Datensätze gelten dabei als ähnlich, wenn Vorname, Nachname oder Firmenname des einen Kontakt-Datensatzes Umlaute (ä oder ö) oder ein "ß" enthält und der andere Kontakt-Datensatz ein oder mehrere Substitute (z.B. "ae", "oe" oder "ss") enthält. Solche mehrfach vorhandene Kontakt- Datensätze können zusammengeführt werden.

Dokumente, die bei einem Arbeitnehmer hinterlegt werden, können auch beim Arbeitgeber angezeigt werden. Bei der Gesellschaft muss hierzu jedoch zusätzlich der Bezug zum Arbeitnehmer hergestellt werden.

#### <span id="page-8-0"></span>**9.4 Benutzerdefinierte Felder**

Es können bis zu 20 benutzerdefinierte Felder erstellt werden, die in den Kontaktdetails angezeigt werden. Jedes benutzerdefinierte Feld kann als Pflichteingabe markiert werden.

## <span id="page-8-1"></span>**9.5 Schlagwörter**

Pro Kontakt können grundsätzlich beliebig viele Schlagwörter vergeben werden. Es werden eine Schlagwortvorschlagsliste aus bereits vorhandenen Schlagwörtern und eine über die Kontakte laufende Schlagwortsuche angeboten.

Bei der Suche kann eingestellt werden, ob a) alle angegebenen Schlagwörter oder b) mindestens eines der angegebenen Schlagwörter zutreffen sollen.

## <span id="page-8-2"></span>**10. E-Mail**

#### <span id="page-8-3"></span>**10.1 E-Mail Versand**

Nach Konfiguration des SMTP-Servers kann pro Instanz eine E-Mail-Adresse eingerichtet werden, die allen Nutzern zur Verfügung steht. Als Absenderadresse erscheint beim Empfänger die über den SMTP-Server eingerichtete E-Mail-Adresse.

Die versendeten E-Mails werden mit Anhang gespeichert und können im zip-Format exportiert werden.

## <span id="page-8-4"></span>**10.2 E-Mail-Benachrichtigungen**

Bei Veränderungen von Kontaktdaten, Aufgaben o.ä. können automatische Benachrichtigungen aktiviert werden, die in konfigurierbaren Abständen an die hinterlegte Benutzer-E-Mail Adresse versendet werden. Benachrichtigungen sind (abhängig von den aktivierten Anwendungen) möglich für:

- neue Aufgaben wurden Ihrem Benutzer zugewiesen
- neue Aufgaben wurden anderen Benutzer zugewiesen
- Änderung von Kontaktdaten jedes einzelnen Kontakts

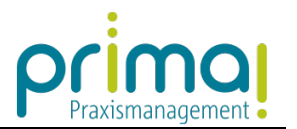

## <span id="page-9-0"></span>**10.3 E-Mail-Empfang und Archivierung**

Jedem Benutzer steht eine individuelle E-Mail-Adresse zur Verfügung, an welche E-Mails von bis zu fünf hinterlegbaren E-Mail-Adressen versendet werden können.

Abhängig von aktivierter Anwendung, Betreffzeile und Inhalt bzw. Anhang der E-Mail können

- E-Mails an Kontakten hinterlegt werden, sofern die E-Mail-Adresse in prima! vorher bereits bei einem Kontakt gespeichert wurde.
- Aufgaben per E-Mail erstellt und einem Kontakt zugeordnet werden
- E-Mails über die Master-ID einer bestehenden Aufgabe zugeordnet werden

Die empfangenen E-Mails und Anhänge werden gespeichert und können im zip-Format exportiert werden.

## <span id="page-9-1"></span>**11. Aufgabenmanagement**

## <span id="page-9-2"></span>**11.1 Aufgaben**

Beim Definieren von Aufgaben in der prima!-Anwendung können u.a. folgende Angaben hinterlegt werden:

- Name
- o Beschreibung
- **O** Priorität (niedrig, normal, hoch)
- Status (anhängig, begonnen, erledigt)
- Fälligkeitsdatum
- o Schlagwörter
- **o** Kontakt oder Projekt

Optional können Aufgaben auch erstellt werden, indem eine speziell formulierte E- Mail (z.B. von einem Smartphone aus) an die persönliche Mailagent E-Mailadresse des Benutzers gesendet wird.

Mehrere einzelne Aufgaben können zu einer Aufgabe zusammengeführt werden.

## <span id="page-9-3"></span>**12. OpenScope**

## <span id="page-9-4"></span>**12.1 Creditreform Adressvervollständigung**

Firmeninformationen wie Adresse und Telefonnummer können über eine Suchmaske anhand verschiedener Informationen gesucht und dem Kontaktmanagement hinzugefügt werden. Es wird hierfür auf die Datenbank der Creditreform zugegriffen.

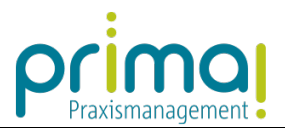

## <span id="page-10-0"></span>**12.2 Datenquellen**

prima! kann mit Microsoft Excel verknüpft werden und in Echtzeit Daten übergeben. Abhängig von den vergebenen Rechten sind folgende Daten als Datenquelle für Excel exportierbar:

Aufgaben, Kontakte, Teamwork-Inhalte, Änderungsprotokoll

#### <span id="page-10-1"></span>**12.3 Authentifizierung für den Zugriff auf Datenquelleninformationen**

Der Zugriff auf die Ausgabe der Informationen mittels Datenquellen kann über folgende Möglichkeiten beschränkt werden:

- Benutzername/Passwort Kombinationen
- Einschränkung der IP Adressen bzw. IP-Bereiche über die die Informationen abgerufen werden.

## <span id="page-10-2"></span>**13. Aktivitätenjournal**

#### <span id="page-10-3"></span>**13.1 Aktivitätenjournal**

Das Aktivitätenjournal zeigt neu erstellte oder geänderte Ereignisse in der Anwendung an. Mithilfe folgender Filtermöglichkeiten kann die Anzeige eingeschränkt werden: Kontakt, Projekt, Aufgabe, Benutzer, Kommentare, E-Mails.

Das Recht auf Zugriff auf das Aktivitätenjournal kann einzeln an Benutzer vergeben werden.

#### <span id="page-10-4"></span>**13.2 Benachrichtigung**

Gemäß den individuellen Einstellungen des Aktivitätenjournal können Benachrichtigungen per E-Mail aktiviert werden.

Die Benachrichtigungen werden per E-Mail wahlweise sofort, täglich, wöchentlich, monatlich oder an ausgewählten Wochentage versandt.

#### <span id="page-10-5"></span>**13.3 Kontextbezogenes Aktivitätenjournal**

Über den rechten Arbeitsbereich lässt sich das kontextbezogene Aktivitätenjournal einblenden. Dort werden die letzten Änderungen des geöffneten Objekts angezeigt

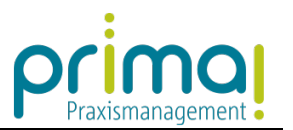

## <span id="page-11-0"></span>**14. Projekte**

## <span id="page-11-1"></span>**14.1 Projekterfassung**

Folgende Informationen werden gespeichert:

- E-Mails
- **O** Beteiligte Mitarbeiter
- o Kommentare
- Aufgaben
- **O** Teamwork Dokumente

## <span id="page-11-2"></span>**15. Dokumentenmanagement (DMS Teamwork)**

#### <span id="page-11-3"></span>**15.1 Sicherheit**

#### **15.1.1 Protokoll**

Über ein Änderungsprotokoll wird dokumentiert, unter welchem Anmeldenamen zu welchem Zeitpunkt welche Dateien angelegt, geändert oder gelöscht wurden. Jedem Benutzer werden Änderungen die an Dokumenten vorgenommen wurden, deren Eigentümer er ist, angezeigt.

#### <span id="page-11-4"></span>**15.2 Dokumentenmanagement Teamwork-DMS**

#### **15.2.1 Verfügbarer Speicherplatz**

prima! verfügt über 5 GB Speicherplatz Es besteht die Möglichkeit Ihren Speicherplatz im Shop zu erweitern.

#### **15.2.2 Dateiupload**

Laden Sie Dateien aller Formate bis zu einer Größe von 5 GB per Drag-and-drop in Teamwork-DMS. Größere Dateien können über den Upload-Dialog hochgeladen werden. Dateien können in die Anwendung hochgeladen werden und im Kontaktmanagement mit Kontakten verknüpft werden.

#### **15.2.3 Dateidownload**

Beim Download mehrerer Dateien gleichzeitig werden diese automatisch als zip-Archiv gespeichert. Wahlweise können Office Dateien direkt als PDF-Datei heruntergeladen werden.

#### **15.2.4 OCR-Volltexterkennung**

Dateien werden volltextindiziert.

#### **15.2.5 Organisation mit Sammlungen und Untersammlungen**

Dateien können manuell in beliebig vielen Sammlungen und Untersammlungen organisiert werden.

Es können auch Untersammlungen von Untersammlungen angelegt werden.

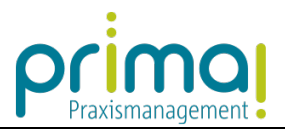

## **15.2.6 Ansichten**

Suchergebnisse sowie Dokumentübersichten können als Tabelle, Liste oder Kachel mit einer Vorschau von Office-, Grafik- und PDF-Dateien angezeigt werden.

## **15.2.7 Versionsverwaltung**

Zu jeder Datei können neue Versionen hinzugefügt und alte Versionen wiederhergestellt werden. Zeitpunkt und Benutzer der Änderungen werden protokolliert.

## **15.2.8 Dokumente bearbeiten**

Werden Dateien über Teamwork-DMS geöffnet und nachbearbeitet, wird die geänderte Datei in Teamwork-DMS gespeichert und als neuste Version angelegt.

#### **15.2.9 Dokument sperren oder löschen**

Nur der Eigentümer eines Dokuments, d.h. der Benutzer, der es angelegt oder zuerst hochgeladen hat, kann es sperren oder löschen. Gesperrte Dokumente sind schreibgeschützt.

#### **15.2.10 Kommentarfunktion**

Zu jeder Datei können Kommentare verfasst werden.

## **15.2.11 Schlagwörter**

Zu jeder Datei können beliebig viele Schlagwörter erstellt werden.

## **15.2.12 PDF-Dateien teilen**

Besteht ein PDF-Dokument aus mehreren Seiten, können eine oder mehrere Seiten dem Dokument entnommen oder aus ihm herauskopiert werden.

#### **15.2.13 Dokumente zusammenführen**

Dokumente gleichen Typs (JPEG, PNG oder PDF) können in einer Datei zusammengeführt werden. Hierbei können ein Zieldokument, sowie die Reihenfolge der Zusammenführung bestimmt werden.

#### **15.2.14 Bezugsobjekte**

Es können Bezüge zwischen hochgeladenen Dokumenten oder ganzen Sammlungen und Kontakten, Aufgaben und Projekten hergestellt werden. Bezugsobjekte lassen sich per Mausklick aus Teamwork heraus öffnen. Massenänderungen bei Bezugsobjekten sind ebenfalls möglich.

#### **15.2.15 Aufgabe erstellen**

Zu einem Teamwork-Dokument kann über das Kontextmenü eine Aufgabe erstellt werden, die diesem dann als Bezugsobjekt zugewiesen wird.

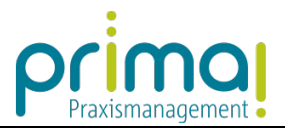

## <span id="page-13-0"></span>**15.3 Benutzerverwaltung**

#### **15.3.1 Benutzer**

Die Zugriffsrechte der Benutzer können von den Dokumenteigentümern detailliert pro Sammlung und Dokument bestimmt werden.

## **15.3.2 Berechtigungsmanagement**

Der Eigentümer oder andere berechtigte Benutzer einer Datei können Freigaben für andere Benutzer, Gruppen oder Sammlungen erteilen oder entziehen. Nur der Eigentümer selbst hat das Recht, ein Dokument zu sperren oder zu löschen.

## **15.3.3 Dokumente an interne Nutzer freigeben – Sammlungen**

Es können Sammlungen eingerichtet werden, deren Inhalte nur für eingeladene Mitglieder freigegeben sind. Beim Anlegen einer Sammlung kann der Benutzer bestimmen, ob diese privat oder öffentlich sein soll. Private Sammlungen sind nur für den Ersteller und die von ihm festgelegten, weiteren Benutzer, Gruppen oder Sammlungen sichtbar. Der Name und die Mitgliederliste einer öffentlichen Sammlung sind auch für Nicht-Mitglieder sichtbar. Dateien können auch an einzelne Mitglieder freigegeben werden.

#### **15.3.4 Dokumente per Link versenden**

Es können öffentliche Internet-Links erstellt werden, mit denen Nicht-Mitglieder über Ihren Webbrowser Dateien herunterladen können. Der Download kann begrenzt werden (Downloadhäufigkeit, Passwortschutz, zeitliche Gültigkeit).

## <span id="page-13-1"></span>**15.4 Suche**

#### **15.4.1 Powersuche**

Es kann sowohl nach Dateinamen und dateibezogenen Informationen, als auch nach Dateiinhalten gesucht werden. Office-, PDF- und Bilddateien werden volltextindiziert.

#### **15.4.2 Dokumentfilter**

Über den Dokumentfilter können Dokumente, die einem Kontakt, einem Projekt (Projekte-Lizenz vorausgesetzt) oder einer Aufgabe zugeordnet sind, gezielt gesucht werden.

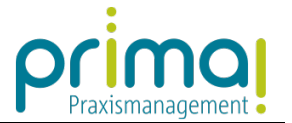

## <span id="page-14-0"></span>**16. Microsoft Office Connector**

### <span id="page-14-1"></span>**16.1 Installationsdatei**

Die Firma medatixx GmbH & Co.KG stellt Ihnen in der Anwendung eine Installationsdatei bereit, die in den Microsoft Programmen Word, Excel, Outlook einen zusätzlichen Ribbon einfügt, mit dem aus den genannten Programmen auf prima! zugegriffen werden kann.

## <span id="page-14-2"></span>**16.2 Microsoft Office Programme**

Für den Office Connector gelten folgende Systemvoraussetzungen:

- **O** Microsoft Windows 7 und höher
- **O** Microsoft Office 2010 und höher

Über den neu eingefügten Ribbon in den Microsoft Office Programmen kann sich der Nutzer in die gewünschte prima!-Instanz einloggen.

#### <span id="page-14-3"></span>**16.3 Funktionen Outlook**

#### **16.3.1 Daten aus prima! holen**

Über den Connector kann der Benutzer in Outlook Daten, wie z. B. eine E-Mail-Adresse, direkt aus dem prima! Kontaktmanagement in eine neue Outlook-E-Mail übernehmen.

#### **16.3.2 Daten in prima! speichern**

E-Mails können aus Outlook mittels Drag-and-drop zu prima! hochgeladen werden. Sie können einem Kontakt, einem Projekt oder einer Aufgabe zugeordnet und in Teamwork gespeichert werden. Es besteht die Möglichkeit, nur die E-Mail, nur den Anhang oder beides zu speichern. In prima! hochgeladene E-Mails werden in Outlook entsprechend markiert. Aus einer E-Mail kann direkt eine Aufgabe angelegt werden.

#### **16.3.3 E-Mail Export**

Eingegangene und ausgehende E-Mails können direkt aus Outlook an prima! übertragen werden. Ist die Empfänger- oder Absender-E-Mail-Adresse im prima! Kontaktmanagement hinterlegt, wird die E-Mail am Kontakt hinterlegt.

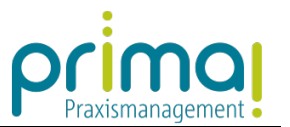

## <span id="page-15-0"></span>**16.4 Funktionen Word**

### **16.4.1 Daten aus prima! holen**

Über den Connector können u.a. nachfolgende Daten aus dem prima!-Kontaktmanagement und Projekten in Microsoft Word eingefügt werden. Außerdem kann der Benutzer aus Word heraus Teamwork-Dokumente öffnen und bearbeiten.

- MasterID
- Vorname
- o Nachname
- PLZ
- o Ort
- Straße
- Land
- E-Mail-Adresse
- Telefon
- Mobil
- Anschrift Gesamt

## **16.4.2 Daten in prima! speichern**

Geöffnete Microsoft Word-Dokumente können im Originalformat oder als PDF direkt in Teamwork gespeichert und dabei einer Sammlung, einem Projekt oder einem Kontakt zugeordnet werden.

## <span id="page-15-1"></span>**16.5 Funktionen Excel**

#### **16.5.1 Daten aus prima! holen**

Über den Connector können Daten aus dem prima!-Kontaktmanagement und aus Projekten in Microsoft Excel eingefügt werden. Außerdem kann der Benutzer aus Word heraus Teamwork-Dokumente öffnen und bearbeiten.

#### **16.5.2 Daten in prima! speichern**

Geöffnete Microsoft Excel-Arbeitsmappen können in verschiedenen Excel-Formaten direkt in Teamwork gespeichert und dabei einer Sammlung zugeordnet werden und/oder mit Bezug zu einem Kontakt gespeichert werden.